## 三好市職員採用試験

## 電子申請(インターネット)申込手順

## (受験の申込)

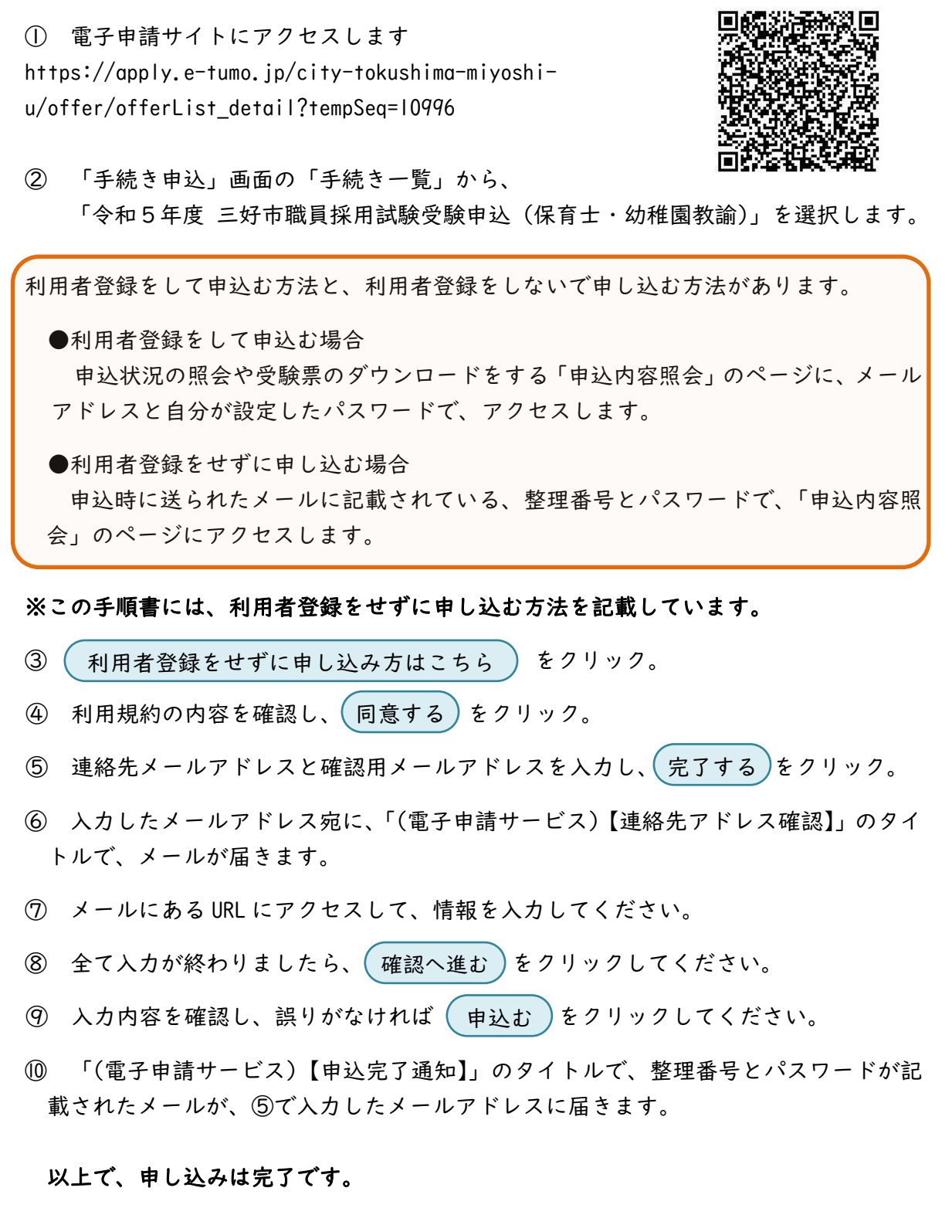

メールに記載されている整理番号とパスワードは、受験票を印刷する際に必要となりま すので、大切に保管してください。

## (入力した内容を修正する場合)

① 「申込内容照会」で、メール「(電子申請サービス)【申込完了通知】」に記載さ れた整理番号とパスワードを入力し、( 照会する ) をクリック。

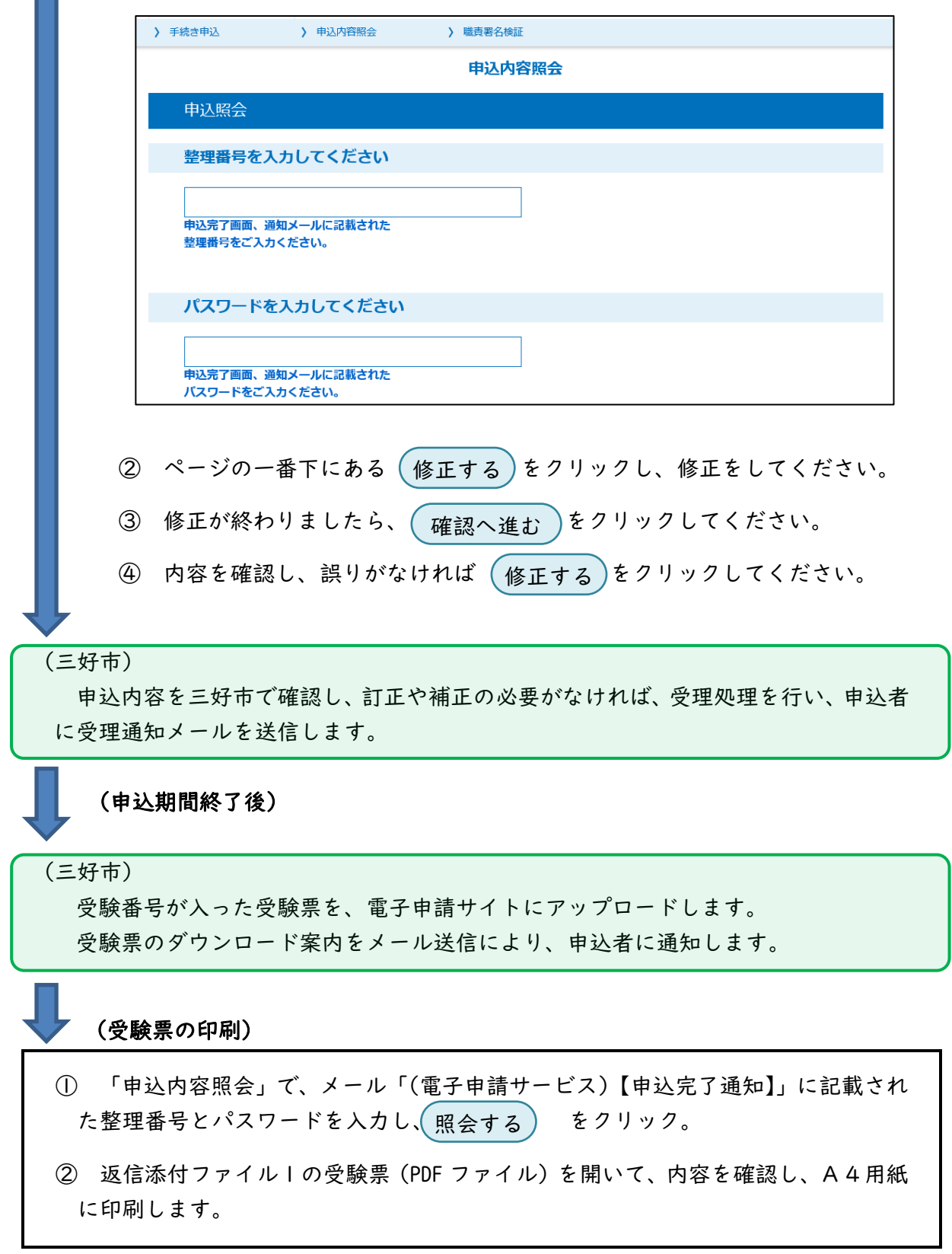

以上で、電子申請の手続きは終了です。